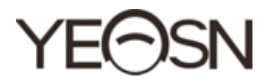

# HX-400

# Pupilómetro Manual de usuario

CE Versión: 1.4 Fecha de revisión: 2022.3

# **Prefacio**

Gracias por comprar y utilizar nuestro pupilómetro.

Lea atentamente este manual de usuario antes de utilizar este dispositivo. Esperamos sinceramente que este manual de usuario le proporcione información suficiente para utilizar el dispositivo.

Nuestro objetivo es proporcionar a las personas dispositivos de alta calidad, funciones completas y más personalizados. La información de los materiales promocionales y las cajas de embalaje está sujeta a cambios debido a la mejora del rendimiento sin previo aviso. Chongqing Yeasn Science - Technology Co., Ltd. se reserva el derecho de actualizar los dispositivos y materiales.

Si tiene alguna pregunta durante el uso, comuníquese con nuestra línea directa de servicio: (86-023) 62797666, estaremos encantados de ayudarlo.

¡Tu satisfacción, nuestro ímpetu!

#### **Información del fabricante**

Nombre: CHONGQING YEASN SCIENCE – TECHNOLOGY CO., LTD Dirección: 5 DANLONG ROAD, NAN'AN DISTRICT, CHONGQING, **CHINA** 

Teléfono: 86-23 62797666

# **Contenido**

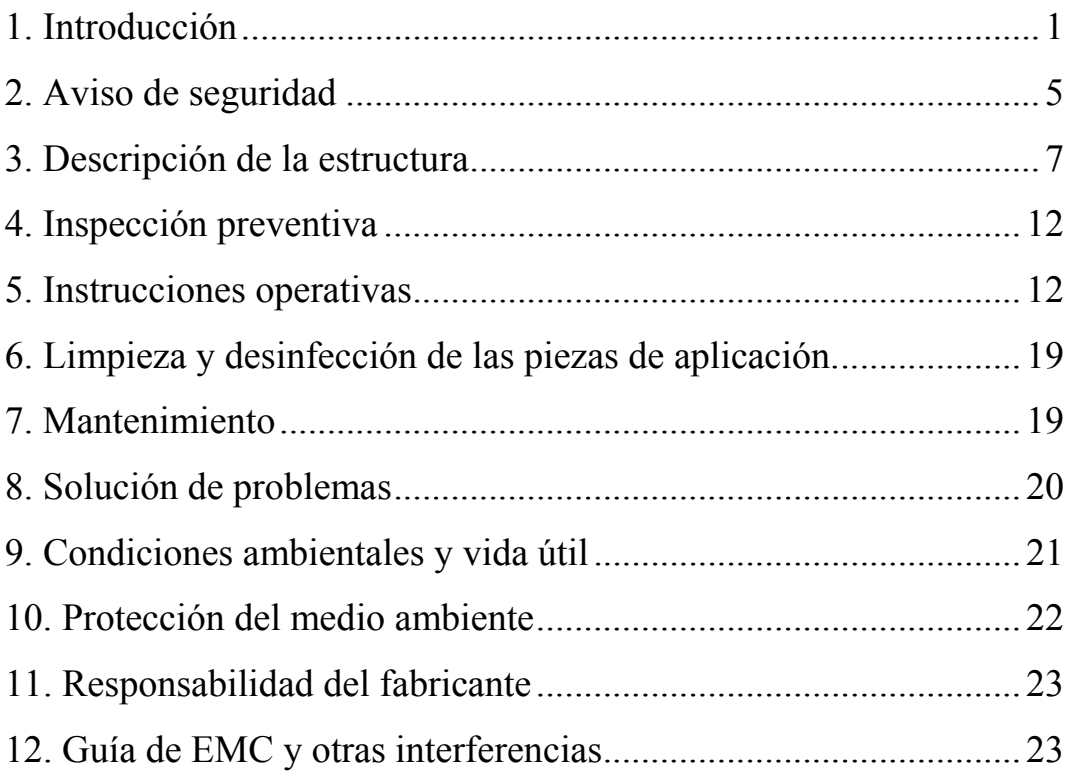

#### **1. Introducción**

#### **1.1 Usos**

Principio: El pupilómetro aprovecha el principio de formación de imágenes de las lentes ópticas. La lente óptica imprime el objeto observado a una distancia específica, luego el paciente observa el objeto observado y el optometrista puede encontrar los puntos brillantes de los ojos del observador a través de la ventana de medición, mientras que el optometrista mueve las teclas de medición izquierda y derecha para hacer las espirales mecánicas relacionadas para que coincidan con los puntos brillantes de los ojos del observador, a fin de medir la distancia de las pupilas.

Uso previsto: Para medir la distancia entre las pupilas del ojo humano.

Propósito médico: medir la distancia entre las pupilas del ojo humano.

Grupos de pacientes objetivo: adultos, niños.

Contacto con partes del cuerpo humano: nariz y frente.

Usuarios previstos: optometristas en oftalmología hospitalaria y ópticas.

Cualificaciones específicas de los usuarios de dispositivos y / u otras personas: tener un certificado de cualificación para optometría y gafas. Contraindicaciones: ninguna.

#### **1.2 Características**

Este dispositivo está diseñado de manera científica y razonable, integrando tecnologías en el sistema de medición de la orientación de la espiral mecánica, el sistema óptico, el ESS y el microordenador en un todo.

\* Uso de espiral mecánica para nivelar en el punto reflectante de la córnea humana para realizar la medición consecutiva. Presenta la franqueza del muestreo puntual y una alta precisión de orientación.

\* Adopción de sensores en forma de línea de alta definición, sistemas electrónicos intelectualizados avanzados y pantalla digital que permiten que los resultados de las pruebas sean más visibles, legibles y precisos.

\* La lámpara-casa LED y un diseño de bajo consumo aseguran la vida útil prolongada de las baterías.

\* La medición de PD y VD está disponible.

\* Ofrece la compensación de + 2.00D por el grado de visión.

\* El brillo de la casa de la lámpara LED es ajustable.

#### **1.3 Principales índices técnicos**

1.3.1 Rango efectivo de medición

Distancia pupilar binocular: 45 mm ~ 82 mm

Distancia pupilar izquierda o derecha:  $22.5$  mm  $\sim$  41 mm

1.3.2 Error de indicación: ≤0.5 mm

1.3.3 Error asimétrico: ≤0.5 mm

1.3.4 Distancia del objetivo: 30 cm  $\sim \infty$ 

1.3.5 Fuente de energía: Voltaje: DC 3V

Especificación: batería 5 # AA

Cantidad: 2 piezas (2 pilas AA de 1,5 V)

1.3.6 6 Tiempo para a el apagado a automático:

Aproximadamente 1 minuto después de detener la operación

1.3.7 Tamaño: 221 mm (largo)  $\times$  165 (ancho)  $\times$  63 mm (alto)

1.3.8 8 Peso: 0,64 k kg

1.3.9 Se espera que el producto funcione de forma continua.

1.3.10 Número de versión del software: V3.00

1.3.11 Clase de protección: IPX0

#### **1.4 D Descripción d del símbolo**

La placa de identificación y las indicaciones se pegan en el instrumento para que los usuarios finales los notifiquen.

En caso de que la placa de identificación no esté bien pegada o los caracteres no s distribuidores autorizados. sean fáciles de reconocer, comuníquese con

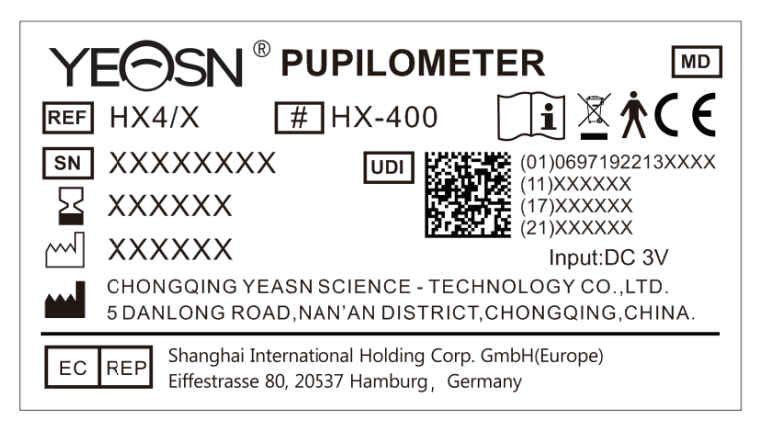

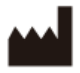

#### Fabricante

Fecha d de fabricación

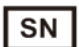

Número de serie

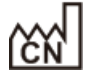

País de fabricación

 $C \in$ Certificación CE

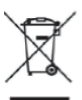

Eliminación correcta de este producto (residuos de equipos eléctricos y electrónicos)

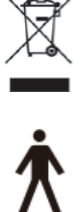

Parte aplicada tipo B (portador de nariz y portador de

frente) Dispositivos médicos

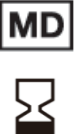

Periodo válido

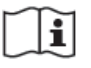

Consulte las instrucciones para obtener más detalles

Consulte el manual / folleto de instrucciones

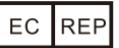

Representante europeo autorizado

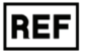

Número de referencia

UDI | Identificador de dispositivo único

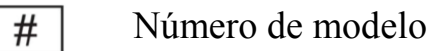

- **G.W.** Peso bruto
- **DIM.** Dimensión

Indica que el paquete contiene elementos frágiles y debe manipularse con cuidado

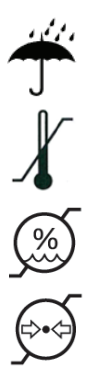

Indica que el paquete de envío está protegido de la lluvia Identificación del rango de temperatura Identificación del rango de humedad Identificación del rango de presión atmosférica

# **1.5 Lista de piezas**

- 1) Pupilómetro 1 juego
- 2) Manual de usuario 1 unidad

# **2. Aviso de seguridad**

Lea atentamente las siguientes precauciones para evitar lesiones personales, daños al dispositivo u otros posibles peligros:

● Utilice el dispositivo en interiores y manténgalo limpio y seco; no lo use en ambientes inflamables, explosivos, de alta temperatura y polvorientos;

● No utilice el dispositivo cerca del agua; También tenga cuidado de no dejar caer ningún tipo de líquido sobre el dispositivo. No coloque el dispositivo en lugares húmedos o polvorientos, ni lo coloque donde la humedad y la temperatura cambien rápidamente;

● No desmonte ni toque las partes interiores del dispositivo, de lo contrario, podría causar una descarga eléctrica o fallas en el dispositivo;

El dispositivo ha pasado la prueba de compatibilidad electromagnética. Siga las instrucciones a continuación relacionadas con EMC (compatibilidad electromagnética) al montar y utilizar el dispositivo:

- No utilice el dispositivo con otros dispositivos eléctricos para evitar perturbaciones electromagnéticas en el dispositivo;

- No utilice el dispositivo cerca de otros dispositivos eléctricos para evitar perturbaciones electromagnéticas en el dispositivo;

● No se usa en un ambiente rico en oxígeno, no está diseñado para usarse con anestésicos inflamables, no está diseñado para usarse con agentes inflamables.

● Preste atención a la polaridad al cambiar la batería para evitar cortocircuitos de la batería。

● Notificación: Cualquier evento grave relacionado con el dispositivo para el usuario y / o paciente deberá ser informado al fabricante y la autoridad competente del Estado miembro donde se encuentra el usuario y / o paciente.

Precaución: Se advierte al usuario que los cambios o modificaciones no aprobados expresamente por la parte responsable del cumplimiento podrían anular la autoridad del usuario para operar el equipo.

## **3. Descripción de la estructura**

#### **3.1 Descripción del panel frontal**

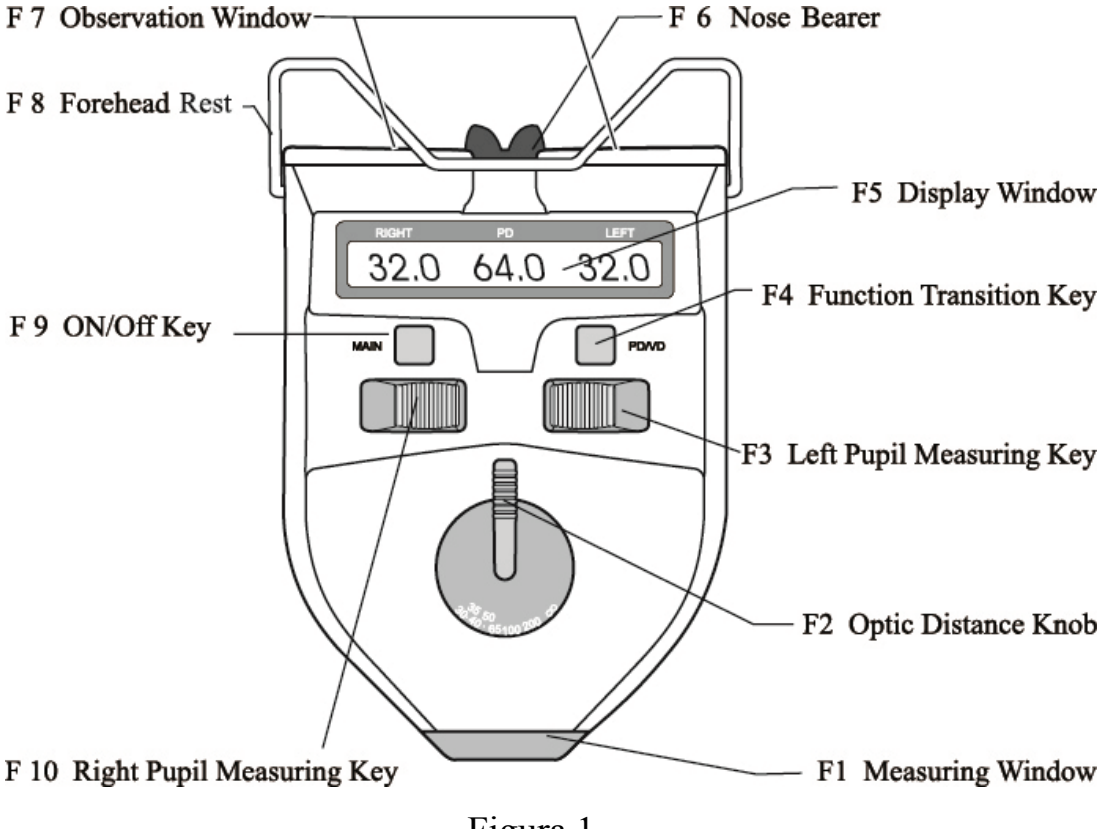

Figura 1

- F1. Ventana de medición
- La ventana de trabajo del personal de pruebas.
- F2. Perilla de distancia óptica

Se utiliza para realizar la conversión del valor medido de la distancia pupilar a diferentes distancias ópticas de 30 cm  $\sim \infty$ .

F3. Tecla de medición de la pupila izquierda

Se utiliza para medir la distancia pupilar izquierda. Al deslizar la llave hacia el lado exterior, el puntero de distancia pupilar se moverá en la dirección opuesta al portador de la nariz. En este momento, la

distancia pupilar del ojo izquierdo y la distancia pupilar binocular aumentan en valor numérico. Al deslizar la llave hacia el lado interior, el puntero de distancia pupilar se moverá hacia la dirección del portador de la nariz. Ahora disminuye el valor numérico de la distancia pupilar.

F4. Tecla de transición de función

El modo de medición de PD y VD se puede cambiar presionando la tecla de transición de función. Además, se puede utilizar para configurar el brillo del LED, el tiempo de apagado automático y la precisión de la medición.

F5. Ventana de visualización (como se muestra en la Fig.2)

Muestra el valor numérico medido de PD o VD, y alguna otra información relevante.

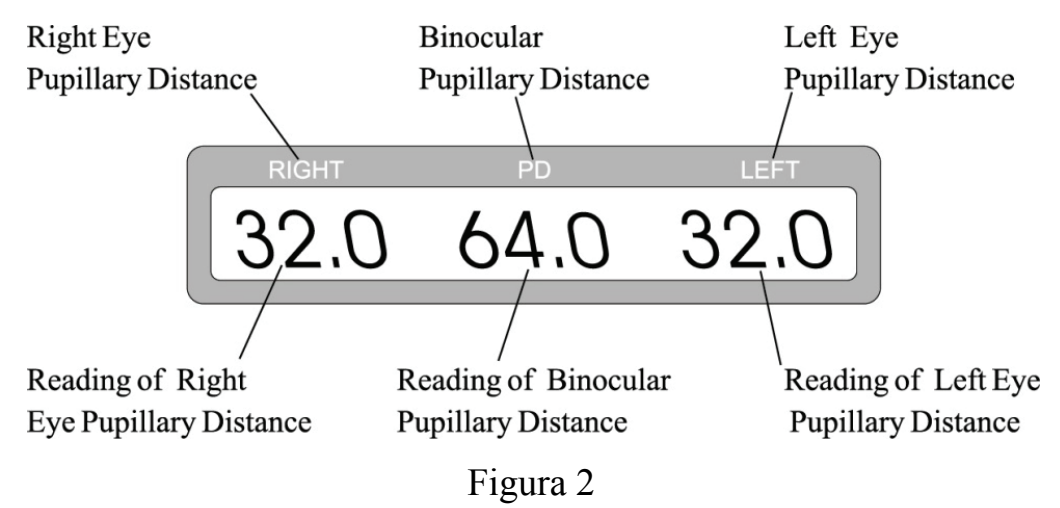

\* Al leer información en la ventana de visualización, el valor correcto

denota la distancia entre el centro del puente de la nariz y la distancia pupilar del ojo derecho o VD del ojo derecho, y el valor izquierdo

denota la distancia entre el centro del puente de la nariz y la distancia pupilar del ojo izquierdo VD del ojo izquierdo. El valor de PD representa la distancia entre la pupila del ojo izquierdo y la pupila del ojo derecho. La unidad es mm.

F6. Portador de la nariz

El puente del examinado descansa sobre el portador de la nariz para que se fije la posición de las pupilas del examinado.

F7. Ventana de observación

Dos ventanas proporcionadas para que un examinado pueda mirar al objetivo con sus ojos.

F8. Portador de la frente

La frente del examinado descansa sobre el portador de la frente de modo que se fije la posición de sus pupilas.

TECLA F9 ENCENDIDO / APAGADO

Presione esta tecla una vez para encender el dispositivo y vuelva a presionarla para apagarlo.

F10. Tecla de medición de la pupila derecha

Se utiliza para medir la distancia pupilar derecha. Al deslizar la llave hacia el lado exterior, el puntero de distancia pupilar se moverá en la dirección opuesta al portador de la nariz. En este momento, la distancia pupilar del ojo derecho y la distancia pupilar binocular aumentan en valor numérico. Al deslizar la llave hacia el lado interior, el puntero de distancia pupilar se moverá hacia la dirección del

portador de la nariz. Ahora disminuye el valor numérico de la distancia pupilar.

El portador de la nariz y el portador de la frente constituyen una pieza aplicada de tipo B.

#### **3.2 Descripción del panel trasero**

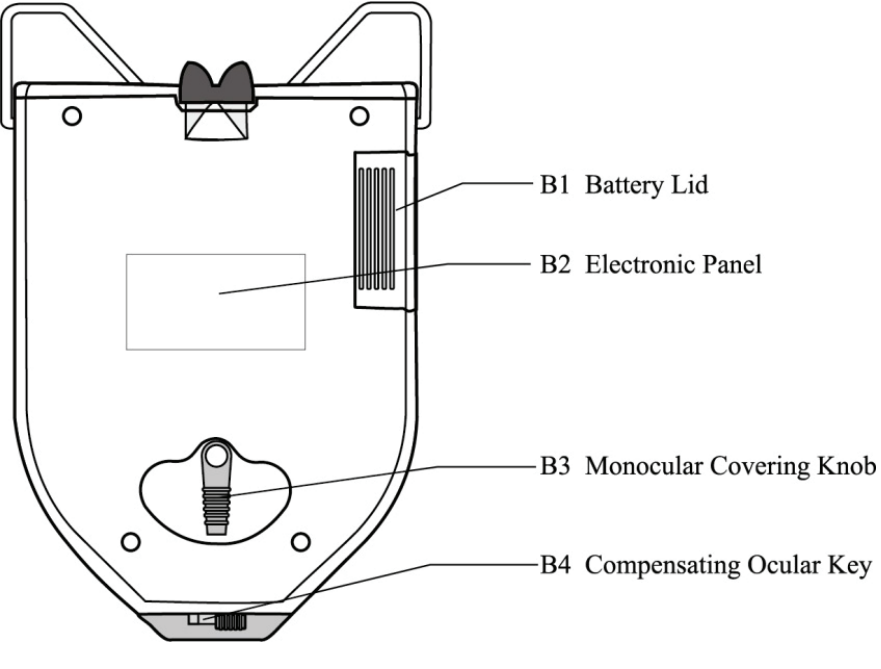

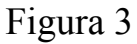

B1. Tapa de la batería

Mueva la tapa en paralelo para cambiar las pilas.

B2. Panel Electronico

B3. Perilla de cubierta monocular

La cobertura del ojo derecho o izquierdo del examinado se realizará girando la perilla.

B4. Llave ocular compensadora

Deslizar la tecla puede hacer una compensación de + 2.00D para las dioptrías de los ojos.

#### **3.3 Visto desde la ventana de medición**

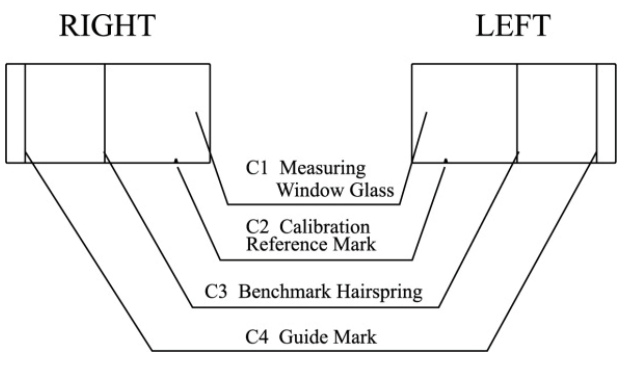

Figura 4

C1. Vidrio de ventana de medición

Testee ve a través de él hasta el objetivo verde.

C2. Marca de referencia de calibración

Se utiliza para verificar la precisión de la medición.

C3. Punto de referencia Hairspring

Cuando los optometristas usan el dispositivo, pueden deslizar la tecla y hacer que el punto de referencia sea el nivel de la espiral en el punto de luz reflectante de las pupilas del examinado.

C4. Marca de guía

La marca de guía se utiliza para apuntar a la parte superior de la córnea del examinado durante el proceso de medición de VD.

#### **3.4 Visto desde la ventana de observación**

Objetivo para mirar en el centro del campo visual interno del dispositivo, se puede ver un círculo con forma de globo ocular. Es una imagen de destino verde rodeada de un anillo brillante. Un

examinado debe mirar fijamente al objetivo con ambos ojos al medir. Para adaptarse al favor de los ojos de las personas, el dispositivo establece la función ajustable de brillo del LED.

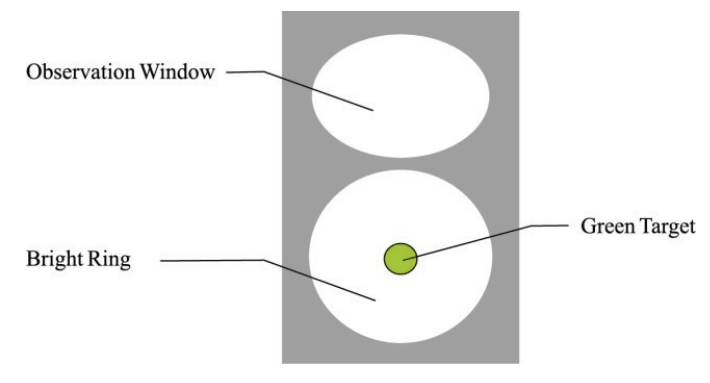

Figura 5

# **4. Inspección preventiva**

El operador debe realizar inspecciones preventivas antes de su uso.

1) La ventana de observación y la ventana de medición deben estar limpias.

2) Los números que se muestran en la ventana de visualización deben ser normales.

3) Ciclo de inspección: antes de usar todos los días.

# **5. Instrucciones operativas**

Este es un instrumento inteligente de alta tecnología, que es muy fácil de operar. Utilícelo de acuerdo con los siguientes procedimientos para que pueda obtener los datos medidos de forma fácil y rápida.

#### **5.1 Acerca de la batería**

Antes de usar el dispositivo, coloque 2 piezas de 5 pilas alcalinas AA en la caja de la batería. Cuando no se utilice, sáquelos para ahorrar energía eléctrica.

\* Solo se aplica una batería alcalina de alta energía, y no use una ácida común para evitar fugas de líquido de la batería que pueden dañar el dispositivo.

\* Tenga cuidado con la polaridad de la batería cuando la reemplace.

\* Deseche correctamente la batería usada para evitar la contaminación ambiental.

#### **5.2 Inicio y apagado del dispositivo**

5.2.1 Inicio del dispositivo

Pulsar la tecla ON / OFF para inicializar la puesta en marcha del dispositivo. El microprocesador del dispositivo obtiene la posición de los indicadores de distancia pupilar y luego la visualización de datos en la ventana LCD correspondiente. Ahora puede realizar la medición.

5.2.2 Apagado del dispositivo

Presione la tecla ON / OFF para apagar el dispositivo.

#### **5.3 Medición de la distancia pupilar binocular**

a. Puesta en marcha. La configuración inicializada del dispositivo es solo la distancia pupilar binocular para medir ∞ distancia óptica.

b. Coloque el portador de la frente ligeramente sobre la frente del testeado, y el portador de la nariz ligeramente sobre el puente de la nariz del testeado, luego mantenga el dispositivo en un estado horizontal (como se muestra en la Figura 6).

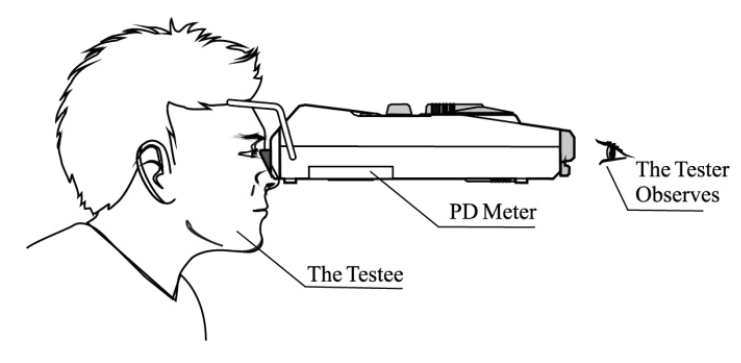

Figura 6

c. Deje que el examinado mire fijamente el objetivo verde del dispositivo.

d. El probador observa el punto de luz reflectante en la pupila del examinado a través de la ventana de medición. Deslice las teclas de medición de pupilas izquierda y derecha, los indicadores de distancia pupilar izquierda y derecha coincidirán con los puntos de luz reflectantes de las pupilas izquierda y derecha del examinado, respectivamente (como se muestra en la figura 7ay la figura 7b). Los datos que se muestran en la ventana de visualización son la distancia pupilar medida.

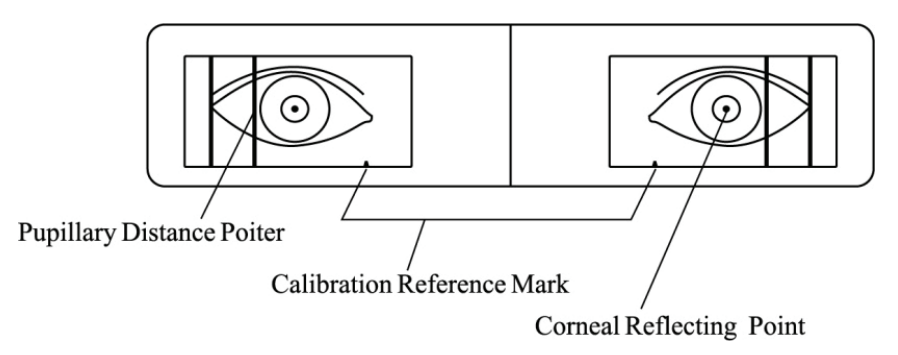

Fig.7a (La vista que el probador observa a través de la ventana de medición)

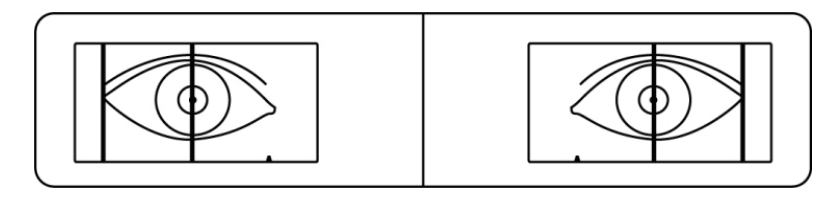

Figura 7b (Los punteros izquierdo y derecho coinciden con los puntos brillantes reflectantes)

mi. Para medir la distancia pupilar a diferentes distancias ópticas, primero gire la perilla de distancia óptica (como se muestra en la figura 1 NO.2) a sus distancias ópticas y luego realice la medición. Este dispositivo establece algunas ubicaciones de distancia óptica diferentes, como 30 cm, 35 cm, 40 cm, 50 cm, 65 cm, 1 m, 2 my ∞.

\* En el proceso de medición (y la medición de la distancia pupilar monocular descrita en la siguiente sección), para lograr datos precisos de medición y hacer que el proceso de medición sea fácil y rápido, el probador debe recordarle al examinado que siempre mire fijamente el objetivo verde en un estado nivelado, sin mover sus ojos.

#### **5.4 Medición de la distancia pupilar monocular**

a. Cuando necesite medir la distancia pupilar izquierda o derecha, gire la perilla de cobertura monocular (como se muestra en la Fig.3 NO.3) que puede cubrir el otro ojo completamente (como se muestra en Fig.8ay Fig.8b)

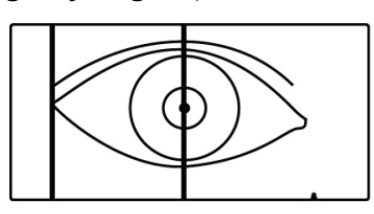

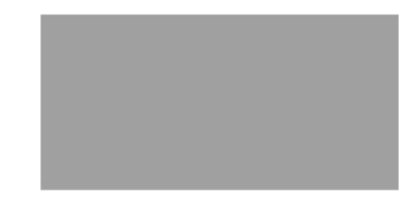

Figura 8a (Medición de la distancia pupilar derecha)

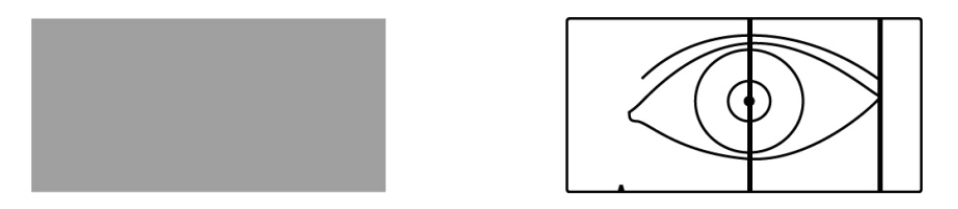

Figura 8b (Medición de la distancia pupilar izquierda) b. El probador observa el punto brillante reflectante en la pupila del examinado a través de la ventana de medición. Deslice las teclas de medición de pupilas izquierda y derecha, los indicadores de distancia pupilar izquierda o derecha coincidirán con los puntos brillantes reflectantes de las pupilas izquierda o derecha del examinado, respectivamente. El dato que se muestra en la ventana de visualización es solo la distancia pupilar medida.

#### **5.5 Medición del VD**

a. Presione la tecla de transición de función F4 (PD / VD) para ingresar al modo de medición VD.

b. El óptico realiza la inspección de pie al lado del examinado, y este último se sitúa preferentemente a contraluz. Coloque el instrumento en el nivel horizontal (consulte la figura 9a) y apunte la marca de guía en la parte superior de la córnea del sujeto a prueba.

c. Una vez finalizada la orientación. El óptico desliza la tecla de medición pupi1 derecha / izquierda para hacer coincidir el resorte de referencia con la parte superior de la lente (Fig. 9b). La distancia desde la parte superior de la córnea hasta la lente montada se puede obtener deduciendo el grosor de la lente del valor visualizado digitalmente en ese momento.

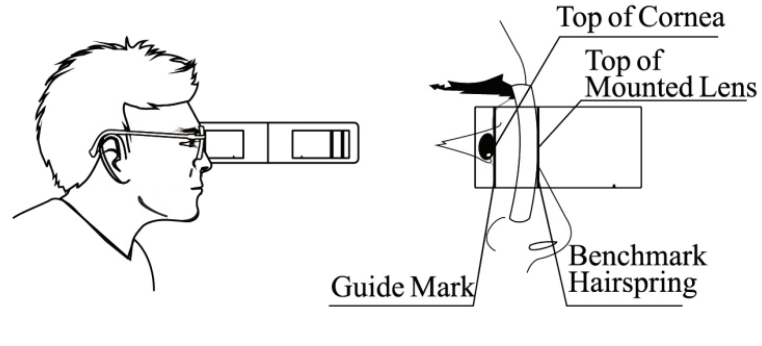

Figura 9a Figura 9b

#### **5.6 Configuración de LED y apagado automático**

a. Coloque las teclas de medición de la pupila izquierda F3 en el extremo izquierdo y la tecla derecha F10 en el extremo izquierdo y manténgalas allí, luego presione F4 (tecla de transición de función) continuamente 5 veces hasta que la pantalla muestre la imagen de "------". Después de esto, mueva la tecla de medición derecha F10 hacia el extremo derecho y presione la tecla de transición de función nuevamente, luego ingresaremos al modo de configuración de brillo del LED y apagado automático.

b. En tal modo, mover la tecla de medición izquierda F3 es para ajustar el tiempo de apagado automático, que se mostrará en la pantalla (rango de tiempo: 0.5-3 minutos con el intervalo de 0.5 minutos).

c. Mover la tecla de medición derecha F10 es para ajustar el brillo del LED y el valor de corriente del LED correspondiente (cuanto mayor es el valor de corriente del LED, más brillante brilla la lámpara LED) se muestra en la pantalla. (Rango de valor de corriente: 0,5-5 mA con el intervalo de 0,5 mA).

d. Cuando los dos anteriores están bien configurados, otra pulsación de la tecla de transición de función puede guardar los valores configurados y el dispositivo está nuevamente en el modo de medición.

#### **5.7 Configuración de la precisión de la medición**

a. En el modo de medición PD o VD, deslice la tecla de medición de la pupila izquierda F3 hacia el extremo izquierdo y la tecla de medición de la pupila derecha F10 hacia el extremo izquierdo, luego presione la tecla de transición de función F4 continuamente 5 veces hasta que la pantalla muestre la imagen de "------ "Deslice la tecla de medición de la pupila izquierda F3 hacia el extremo derecho, presione la tecla de transición de función F4 para establecer la precisión.

b. En este modo, deslizar la tecla de medición de la pupila izquierda puede establecer la precisión de visualización en 0,1, 0,2 o 0,5 para PD que se establece de 45 a 82 mm y 0,5 mm para otros. Cuando se establece la precisión, presione la tecla de transición de función nuevamente para guardar, luego la máquina regresa al modo de medición.

#### **5.8 Uso de la marca de referencia de calibración**

Antes de utilizar el medidor de DP, le recomendamos que compruebe si el valor de la pantalla es normal y que realice "la comprobación interior de PD 46 mm".

Deslice la espiral C3 Benchmark y haga que coincida con la marca de referencia de calibración C2, si el PD es de 46 mm con el PD izquierdo y derecho de 23 mm respectivamente, es normal.

# **6. Limpieza y desinfección de las piezas de aplicación.**

1) No utilice ningún producto químico corrosivo al limpiar el producto.

2) El portador de la nariz y el portador de la frente son las partes que están en contacto frecuente con el examinado, que deben limpiarse y desinfectarse con prontitud. La suciedad debe limpiarse con un paño suave humedecido en un limpiador soluble o agua, luego limpie el producto con alcohol médico para desinfectarlo. Se recomienda hacer esto antes de cada prueba.

#### **7. Mantenimiento**

1) Se ha ajustado con precisión antes de la entrega. No lo desmonte para mantenerlo preciso.

2) Debe almacenarse y utilizarse en un lugar seco interior y bien acondicionado.

3) Como producto de alta tecnología, el dispositivo debe evitar vibraciones o impactos.

4) Manténgalo limpio y no toque la superficie del vidrio de la ventana.

5) Se prohíbe cualquier químico corrosivo para limpiarlo.

6) Las huellas dactilares, el polvo o las manchas deben limpiarse con un algodón absorbente humedecido con una solución mezclada de alcohol y éter.

7) En caso de avería, no la desmonte usted mismo. Comuníquese con el agente de ventas local o con el fabricante para obtener ayuda.

8) Siempre que no haya una pantalla en la ventana de visualización después del inicio, verifique la polaridad de la batería para ver si está bien colocada y si está electrificada.

Precaución: No se puede realizar ningún servicio ni mantenimiento mientras el producto está en uso.

Advertencia: No se permite ninguna modificación de este equipo.

Advertencia: Retire la batería si es probable que no se utilice el producto durante algún tiempo.

Declaración: El fabricante proporcionará diagramas de circuitos, listas de componentes, descripciones e instrucciones de calibración para ayudar al personal de servicio en la reparación de piezas.

#### **8. Solución de problemas**

En caso de problemas con el dispositivo, verifique el dispositivo según la tabla a continuación para obtener orientación. Si el problema no se soluciona, comuníquese con el Departamento de Mantenimiento de Chongqing Yeasn Science - Technology Co., Ltd. o con el distribuidor autorizado.

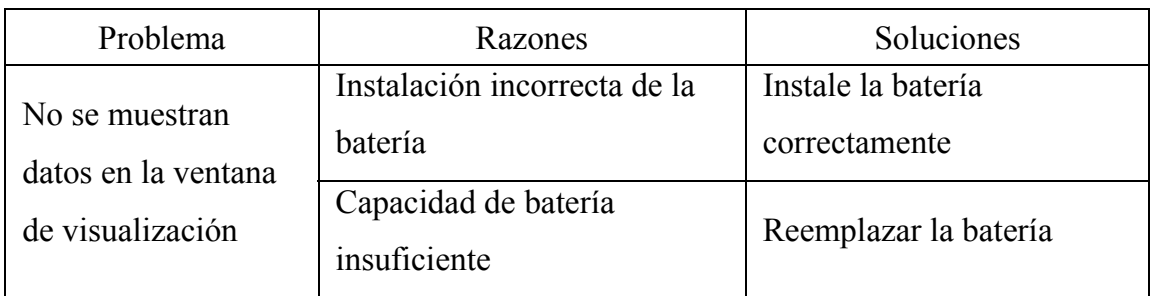

# **9. Condiciones ambientales y vida útil**

#### **9.1 Condiciones ambientales para el funcionamiento normal**

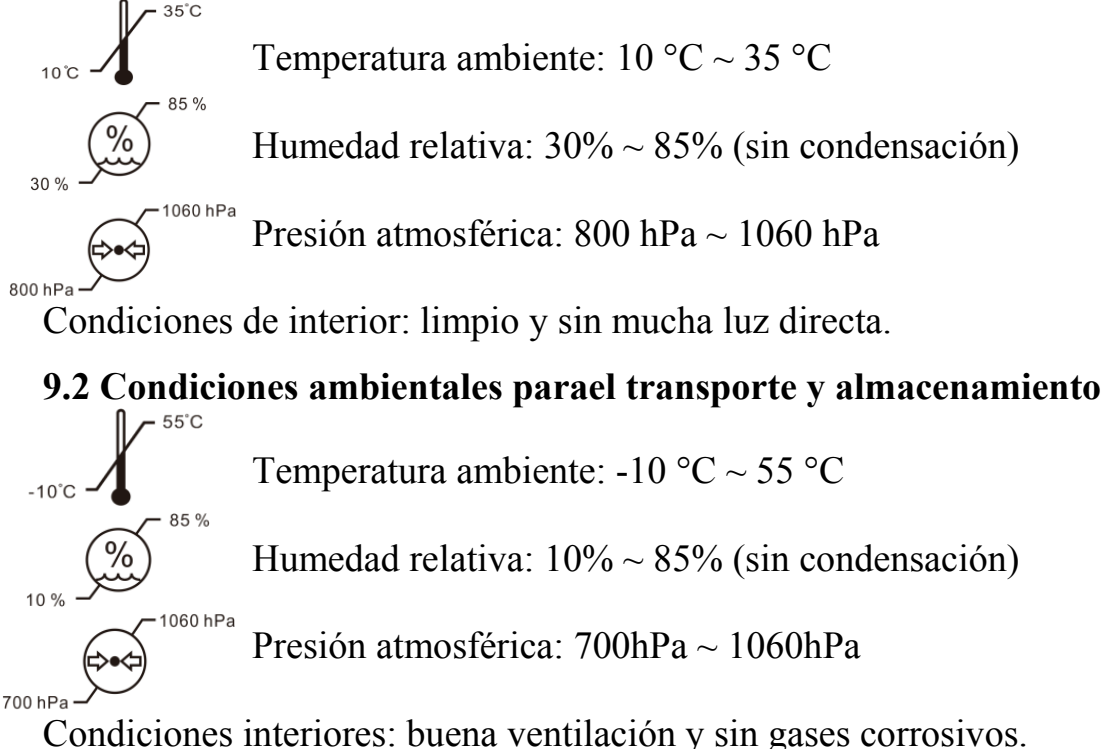

#### **9.3 Vida útil**

La vida útil del dispositivo es de 8 años desde el primer uso con el mantenimiento y cuidado adecuados.

## **10. Protección del medio ambiente**

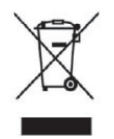

#### INFORMACION PARA USUARIOS

Recicle o deseche correctamente las baterías usadas y otros desechos para proteger el medio ambiente.

Este producto lleva el símbolo de clasificación selectiva para residuos de aparatos eléctricos y electrónicos (RAEE). Esto significa que este producto debe manejarse en los puntos de recolección locales o devolverse al minorista cuando compre un producto nuevo, en una proporción de uno a uno de conformidad con la Directiva europea 2012/19 / UE para ser reciclado o desmantelado para minimizar su impacto en el medio ambiente.

Los RAEE muy pequeños (cuya dimensión exterior no supere los 25 cm) se pueden entregar a los minoristas de forma gratuita a los usuarios finales y sin obligación de comprar AEE de un tipo equivalente. Para obtener más información, póngase en contacto con sus autoridades locales o regionales. Los productos electrónicos no incluidos en el proceso de clasificación selectiva son potencialmente peligrosos para el medio ambiente y la salud humana debido a la presencia de sustancias peligrosas. La eliminación ilegal del producto conlleva una multa según la legislación vigente.

#### **11. Responsabilidad del fabricante**

La empresa es responsable del impacto en la seguridad, la fiabilidad y el rendimiento en las siguientes circunstancias:

—El montaje, ampliación, modificaciones, alteraciones y reparaciones son realizadas por personal autorizado por la empresa;

—Las instalaciones eléctricas de la sala cumplen los requisitos pertinentes, y

—El dispositivo se utiliza de acuerdo con el Manual del usuario.

#### **12. Guía de EMC y otras interferencias**

1 \* ADVERTENCIA: Se debe evitar el uso de este equipo junto o apilado con otro equipo porque podría resultar en un funcionamiento incorrecto. Si tal uso es necesario, este equipo y los demás equipos deben ser observados para verificar que estén funcionando normalmente ".

2 \* ADVERTENCIA: El uso de accesorios, transductores y cables distintos de los especificados o proporcionados por el fabricante de este equipo podría resultar en un aumento de las emisiones electromagnéticas o una disminución de la inmunidad electromagnética de este equipo y resultar en un funcionamiento incorrecto ".

3 \* ADVERTENCIA: Los equipos portátiles de comunicaciones por RF (incluidos periféricos como cables de antena y antenas externas) no deben utilizarse a menos de 30 cm (12 pulgadas) de cualquier parte del equipo ME, incluidos los cables especificados por el

fabricante. De lo contrario, podría producirse una degradación del rendimiento de este equipo ".

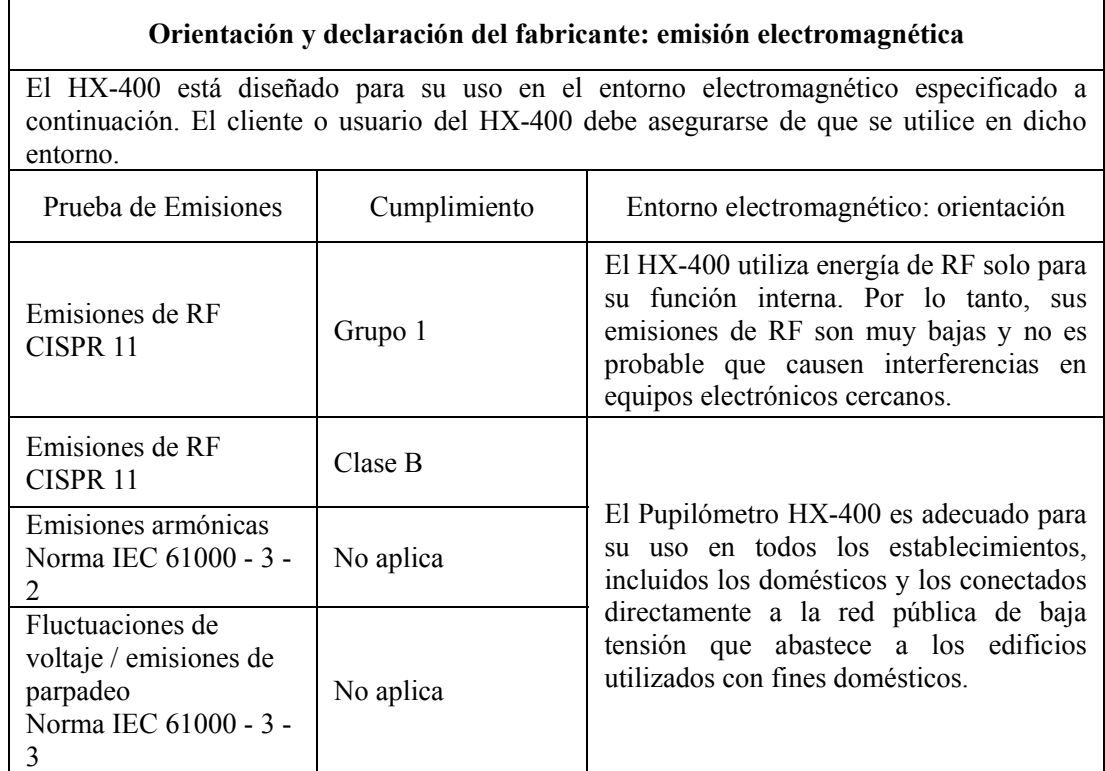

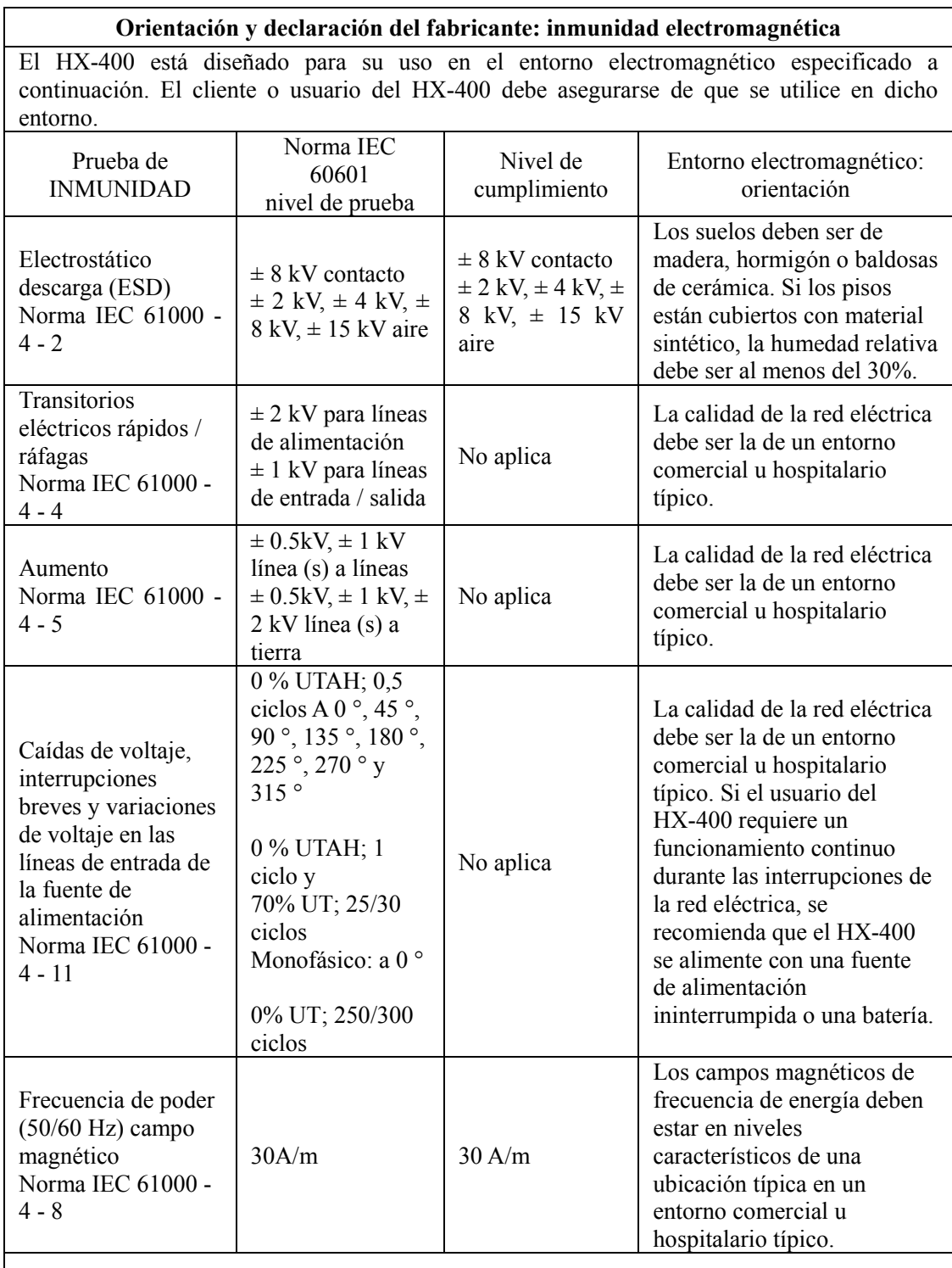

NOTA: UT es el c.a. tensión de red antes de la aplicación del nivel de prueba.

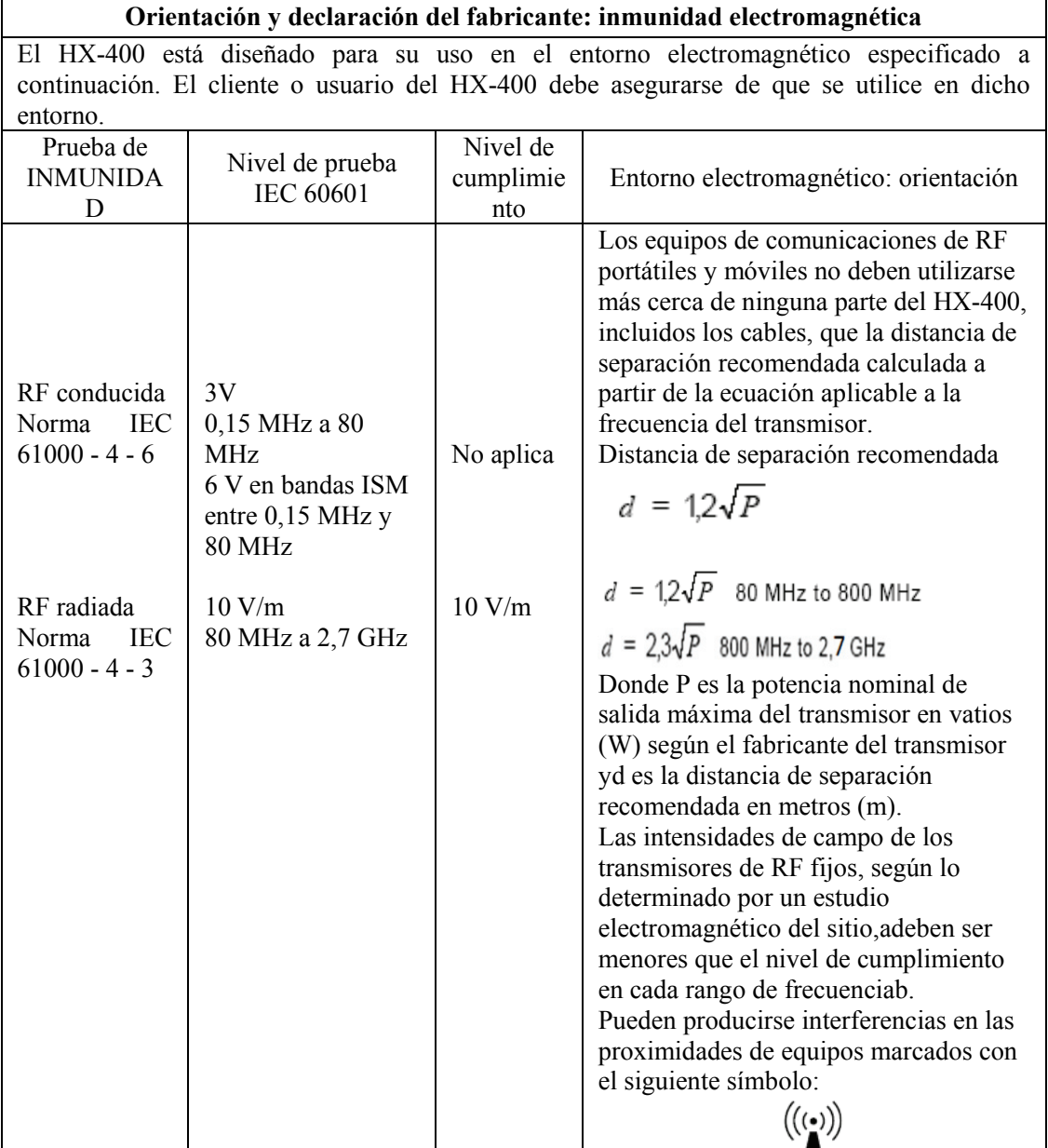

NOTA 1 A 80 MHz y 800 MHz, se aplica el rango de frecuencia más alto. NOTA 2 Es posible que estas pautas no se apliquen en todas las situaciones. La propagación electromagnética se ve afectada por la absorción y el reflejo de estructuras, objetos y personas. a Las intensidades de campo de transmisores fijos, como estaciones base para teléfonos de radio (celulares / inalámbricos) y radios móviles terrestres, radioaficionados, transmisiones de radio AM y FM y transmisiones de TV, no se pueden predecir teóricamente con precisión. Para evaluar el entorno electromagnético debido a transmisores de RF fijos, se debe considerar un estudio electromagnético del sitio. Si la intensidad de campo medida en la ubicación en la que se utiliza el HX-400 excede el nivel de cumplimiento de RF aplicable anterior, se debe

observar el HX-400 para verificar su funcionamiento normal. Si se observa un rendimiento anormal, pueden ser necesarias medidas adicionales, como reorientar o reubicar el HX-400. b Por encima del rango de frecuencia de 0,15 Hz a 80 MHz, las intensidades de campo deben ser inferiores a 3 V / m.

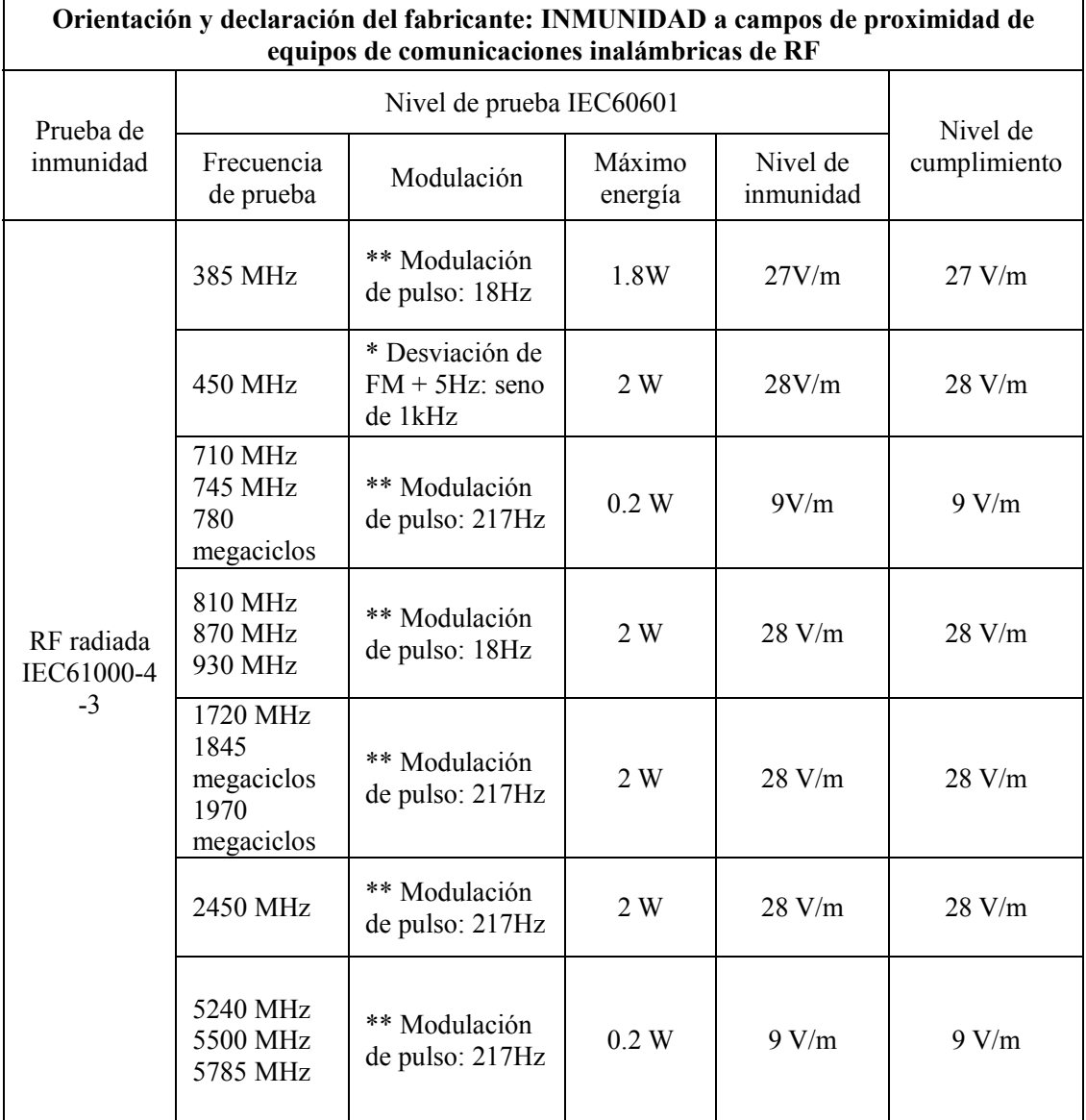

Nota \* - Como alternativa a la modulación de FM, se puede utilizar una modulación de impulsos del 50% a 18 Hz porque, si bien no representa la modulación real, sería el peor de los casos.

Nota \*\* - La portadora se modulará utilizando una señal de onda cuadrada con un ciclo de trabajo del 50%.